# JRH DB2I2 In Expert Mode –with RXDB2I2 For DB2 Smart Recovery

## By JRH Golden State Software Inc.

© Copyrighted 1997, 2010

 $\Box$  This Presentation demonstrates how to use JRH RxDb2i2 to perform a Smart DB2/zOS Point Of Time recovery.

 $\Box$  The Input to this process is a Database name which required to be recovered to Most Current Quiesce Point.

- Utilize RxDb2i2 to stream line a Serial of JRH DB2I2 commands. Which includes checking to see which Table Space for selected Database has been opened for Update Since Most Current Quiesce Point.
- □ The Output of the Smart Recovery contains DB2 Recover to RBA utility Job Steps together with DB2 Rebuild Indexes Job Steps for All Table Space has been Updated since Most Current Quiesce Point.

Issue RXDB2I2 and press assigned DB2I2 PF key to select line objects between LINEOBJ and END\_LINEOBJ together with db2i2 commands prefixed with DB2I2REX to process a group of DB2I2 commands together. The default DD name for the information between LINEOBJ and END\_LINEOBJ are dynamically allocated to DB2I2RXL

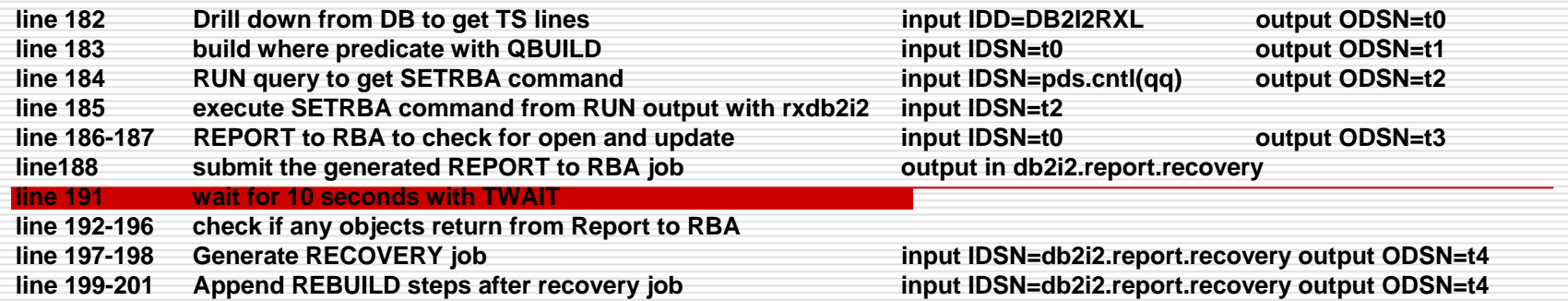

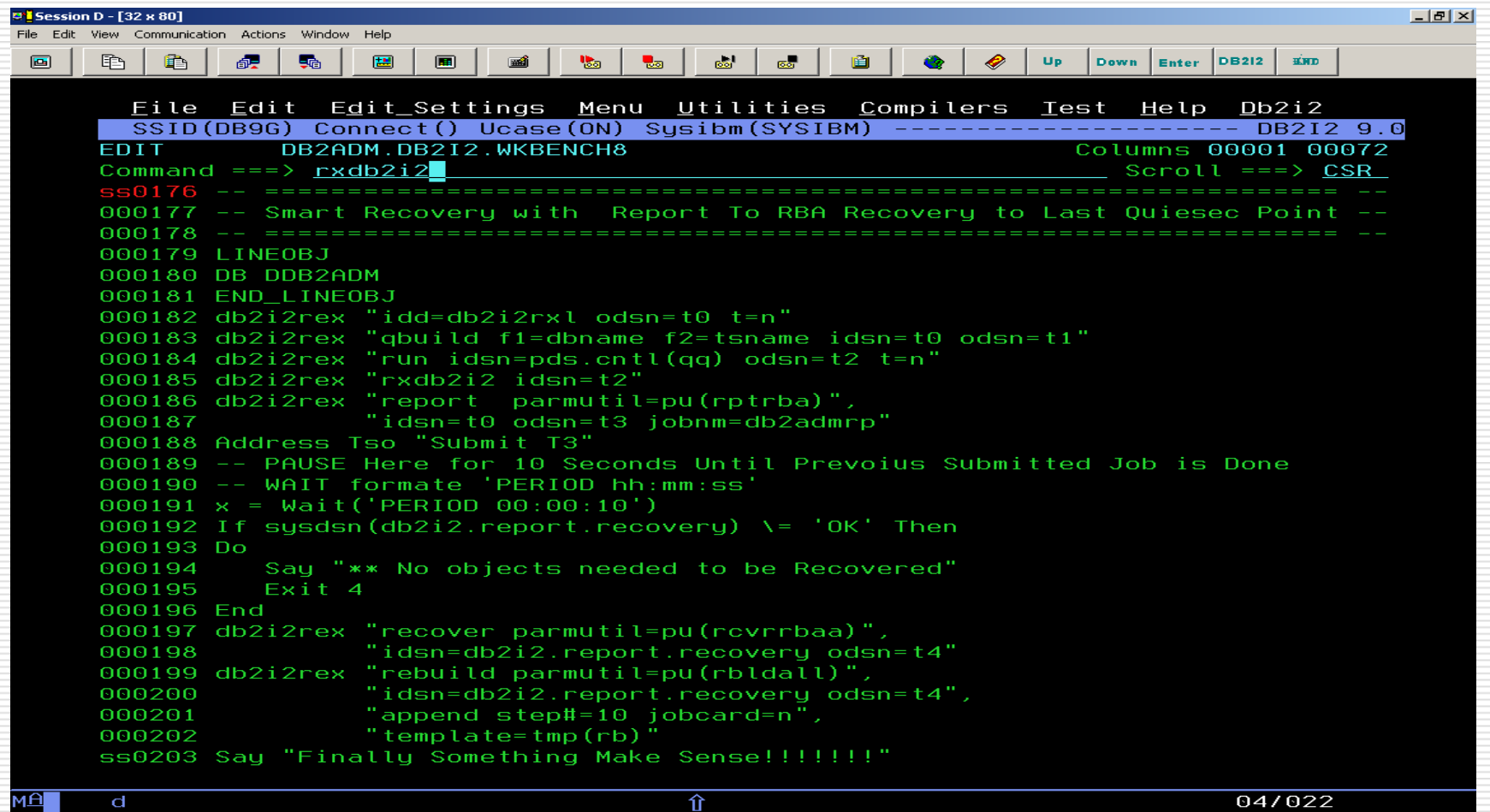

Wahmtor07\HP Color LaserJet 4600 - NP970 on NP

Result from drill down of DB DDB2ADM and result is stored in t0; Press PF3 to execute next command QBUILD which generates WHERE predicates. Press PF3 to process next command.

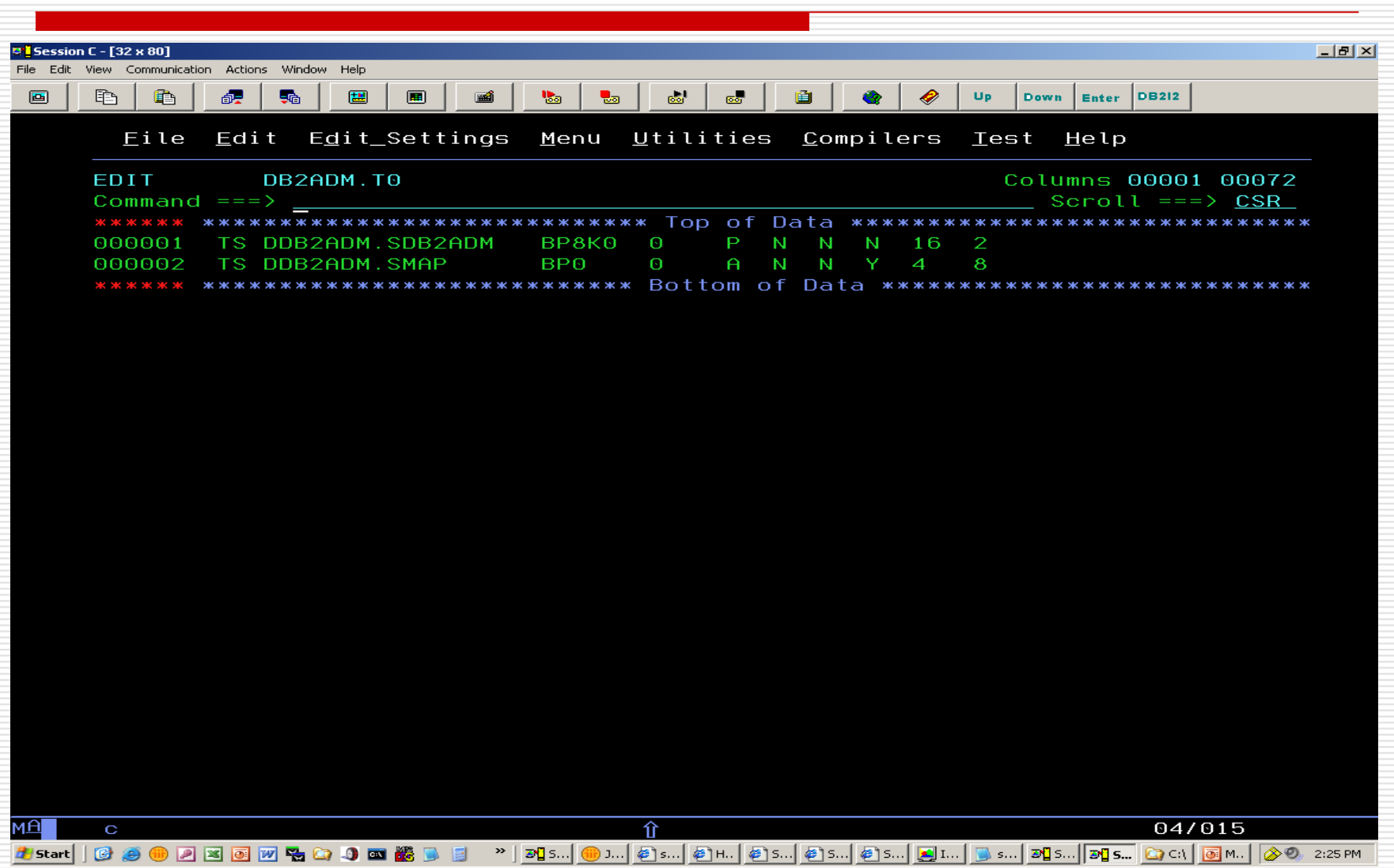

Result from QBUILD command and stored in t1.Press PF3 to process next command.

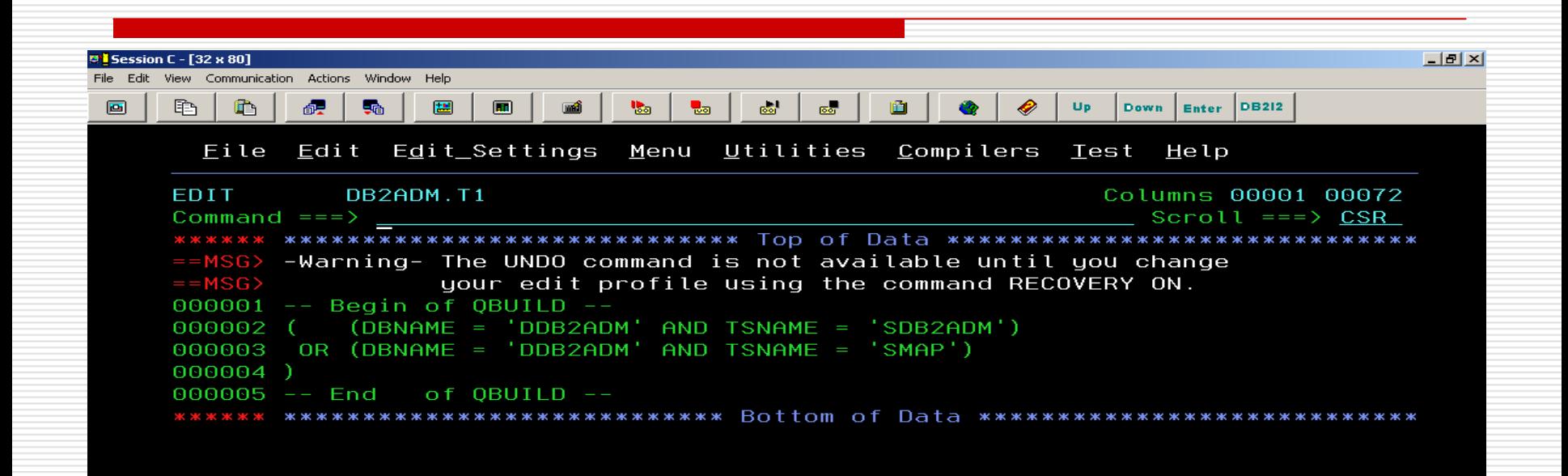

仚

 $\mathbf C$ 

Run the following query with –inc from the output of QBUILD to generate the last Quiesce RBA point with DB2I2REX "SETRBA quiecse-point-rba"

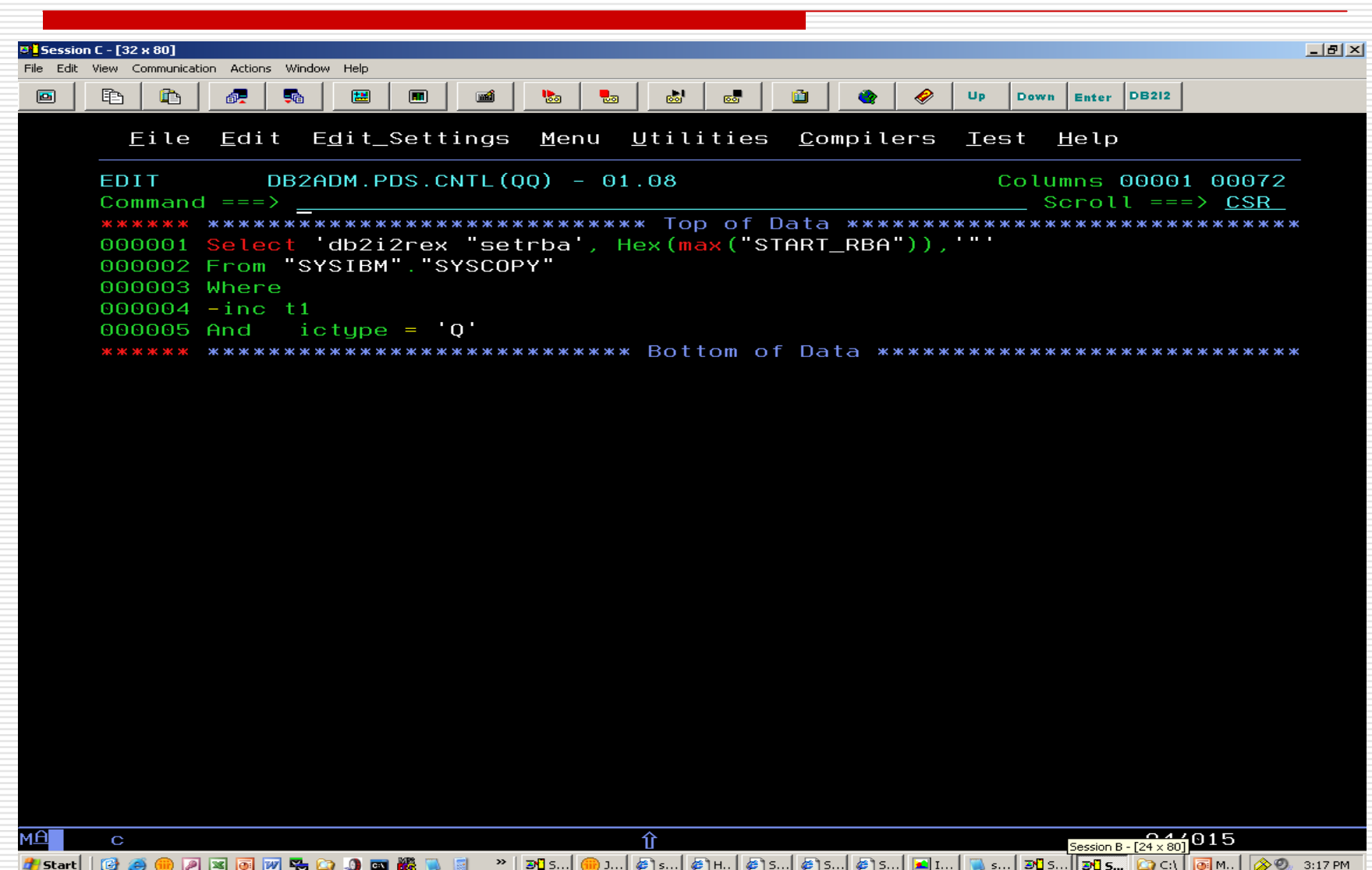

#### Result from the RUN command

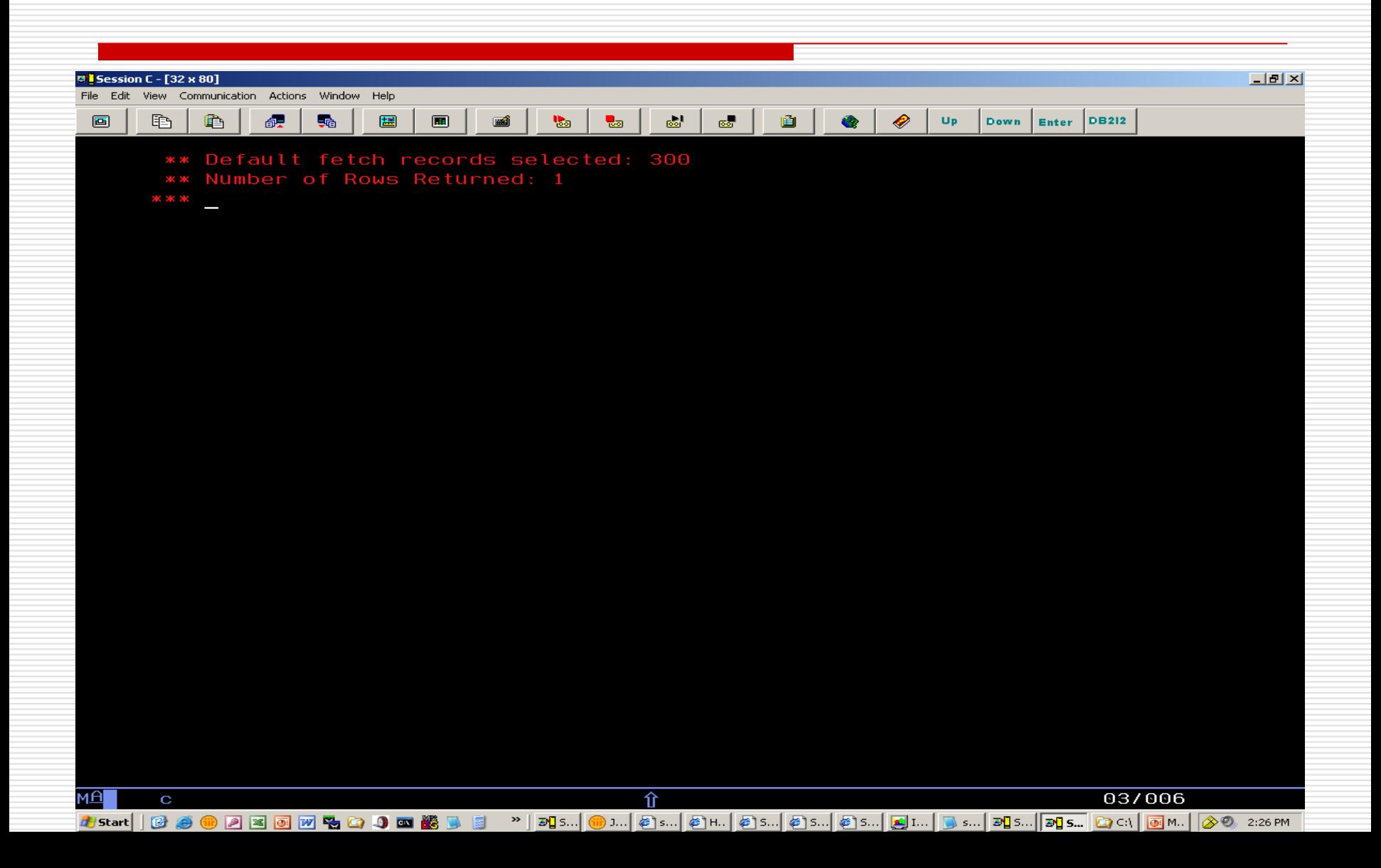

#### The RUN output is stored in t2. Press PF3 to process next command.

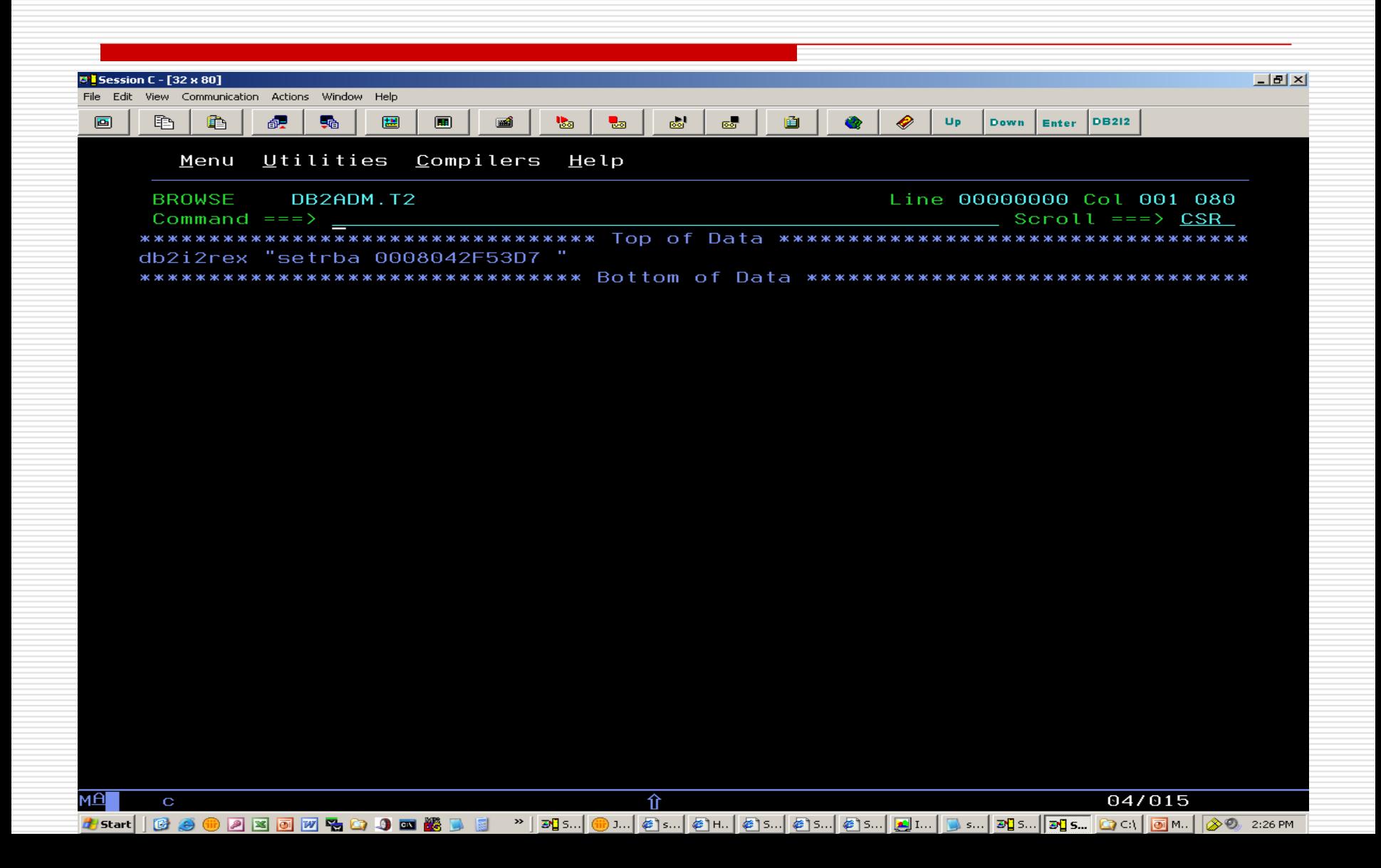

Execute the SETRBA command generated from RUN output in t2 to set the Incore RBA to be used in later REPORT to RBA command

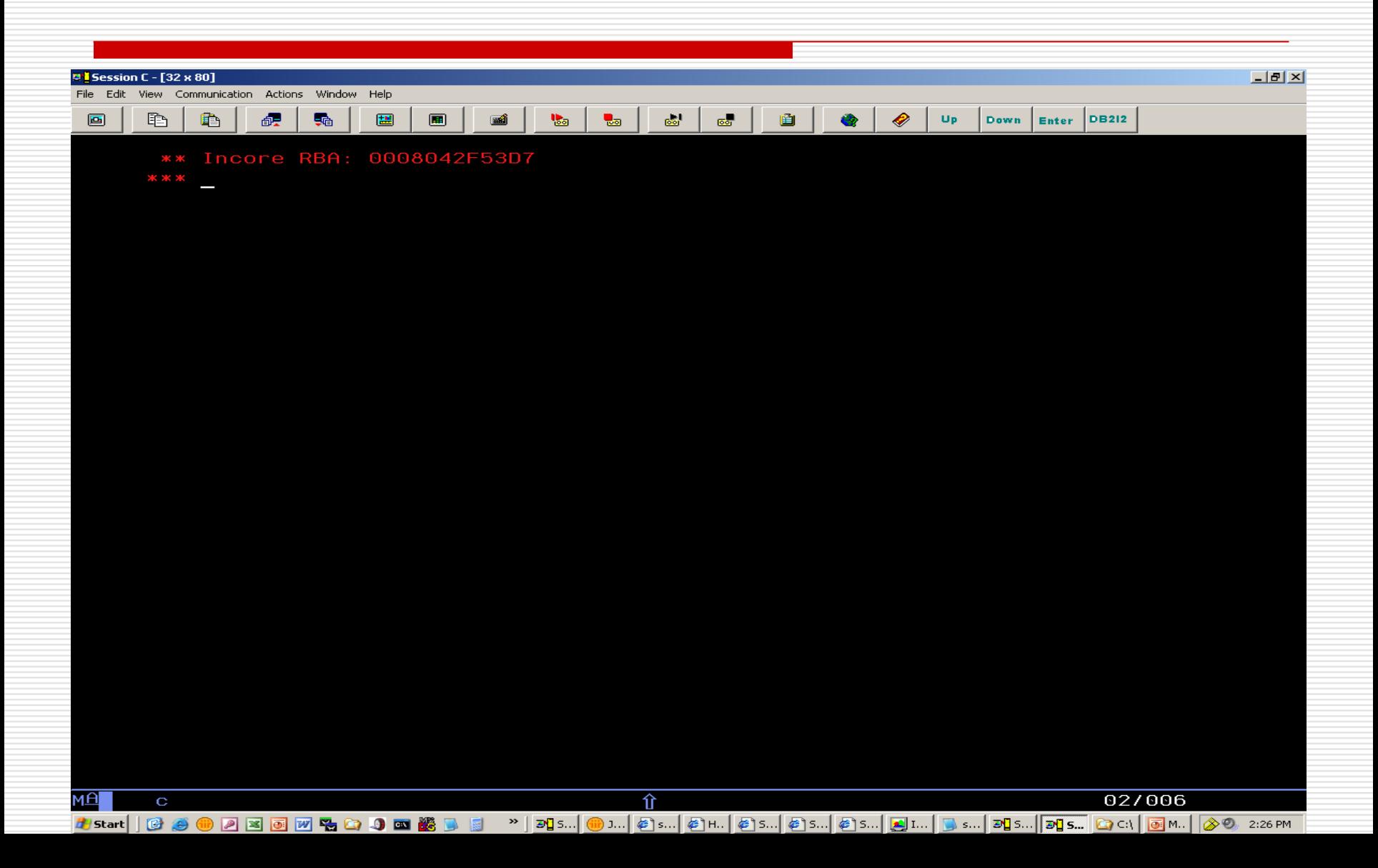

Result from REPORT to RBA command stored in T3. Submit generated Report job in t3. Press PF3 to process next command.

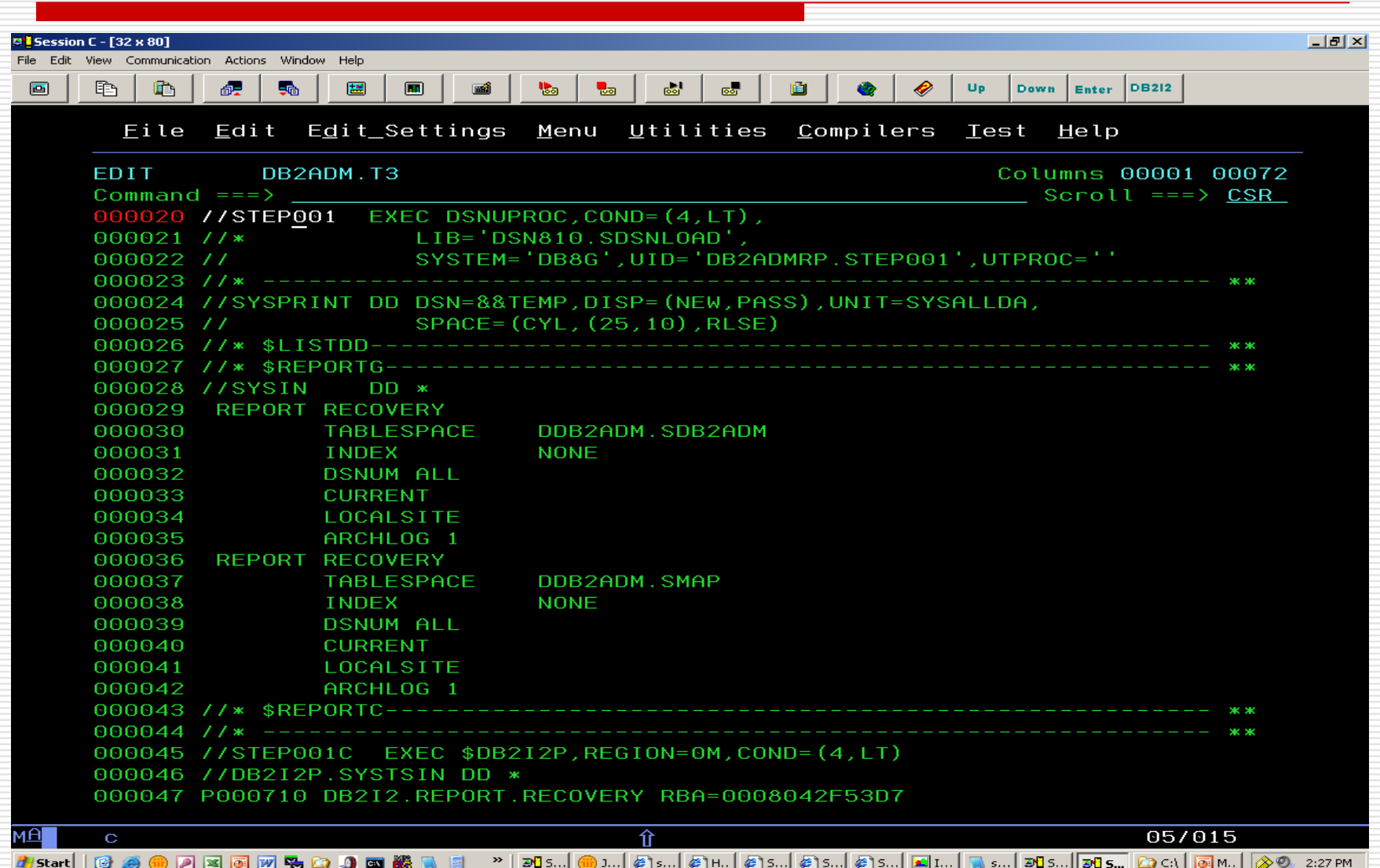

Wait for 10 seconds with TWAIT then check if any objects required Recovery (Any TS objects which are Opened for Update after the Select RBA point will be recorded in db2i2.report.recovery)

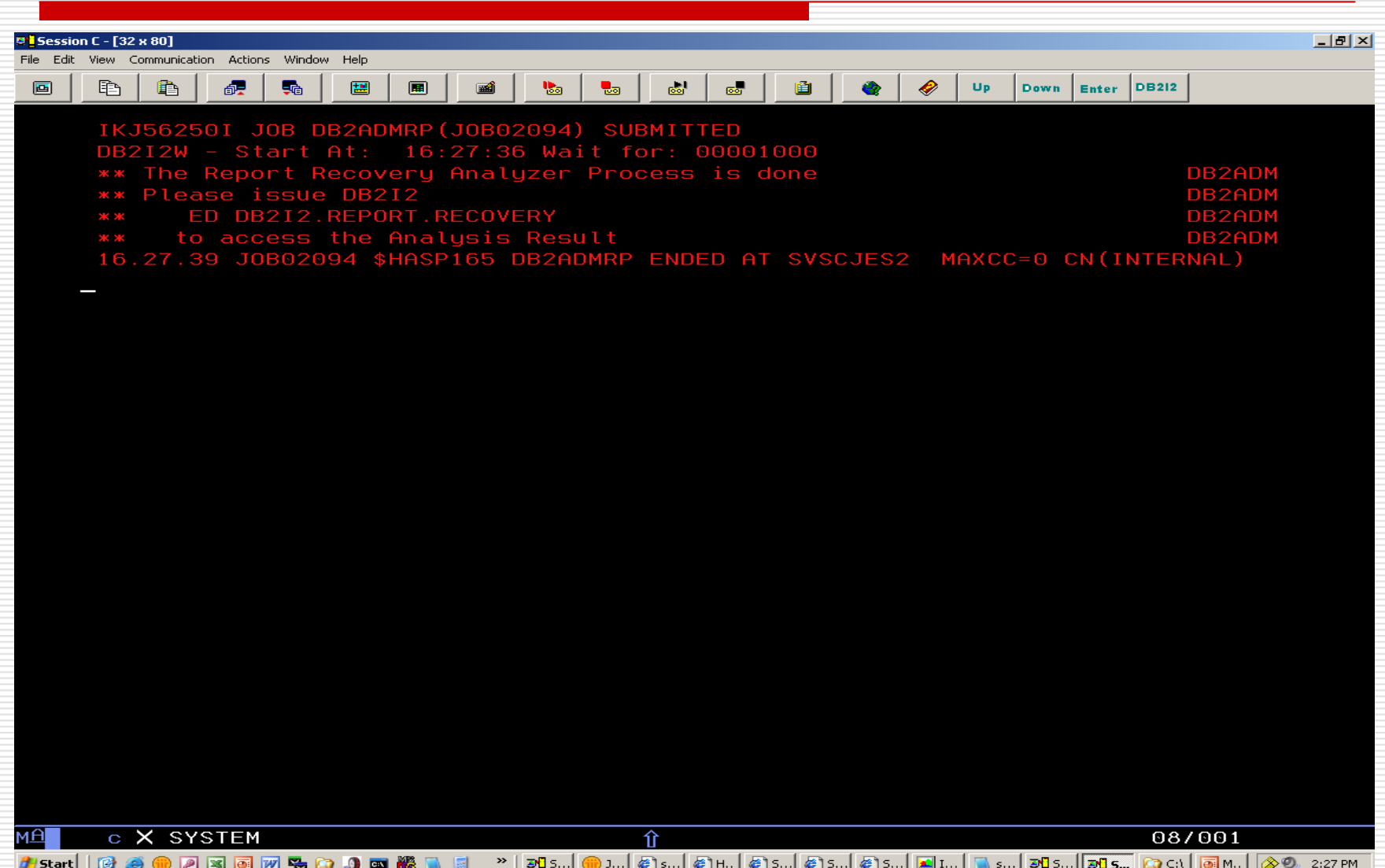

Result from RECOVER command with the input from the output of REPORT job with the selected RBA.

Press PF3 to process next command.

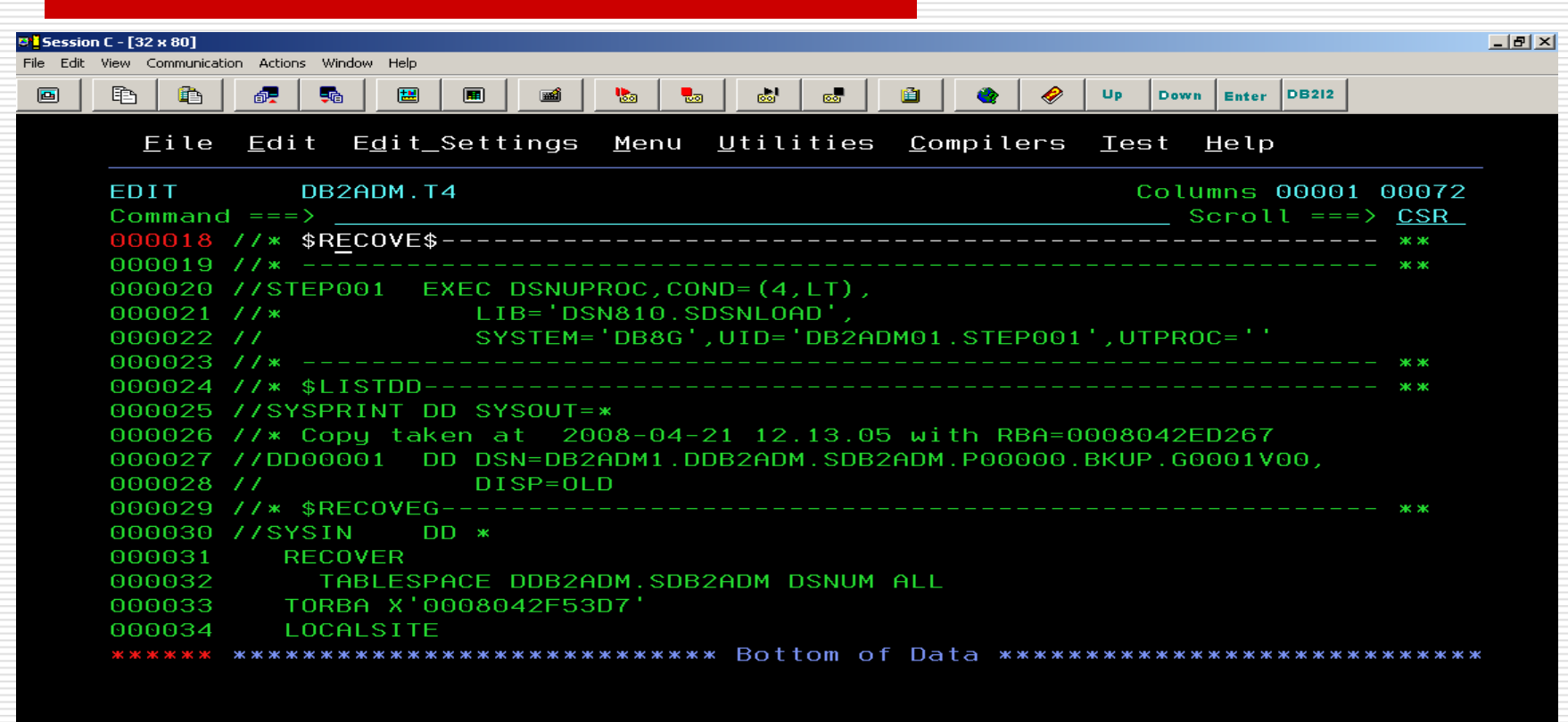

 $\hat{\mathbf{u}}$ 

<mark>᠉│제</mark>ऽ...│ <mark>⑩</mark> រ...│@}៵...│ @]н..│ @]s...│ @]s...│ @]s...│ <mark>vi</mark>]i...│ <mark>Di</mark>]s...│ <mark>Di]s...│ Di]s...│ ②</mark> C:\│ <mark>.④</mark> M..│ <mark>③</mark>.©., 3:11 PM

 $\mathbf C$ 

<u>мА</u>

### REBUILD indexes job steps are appended at the end of the Recovery Job

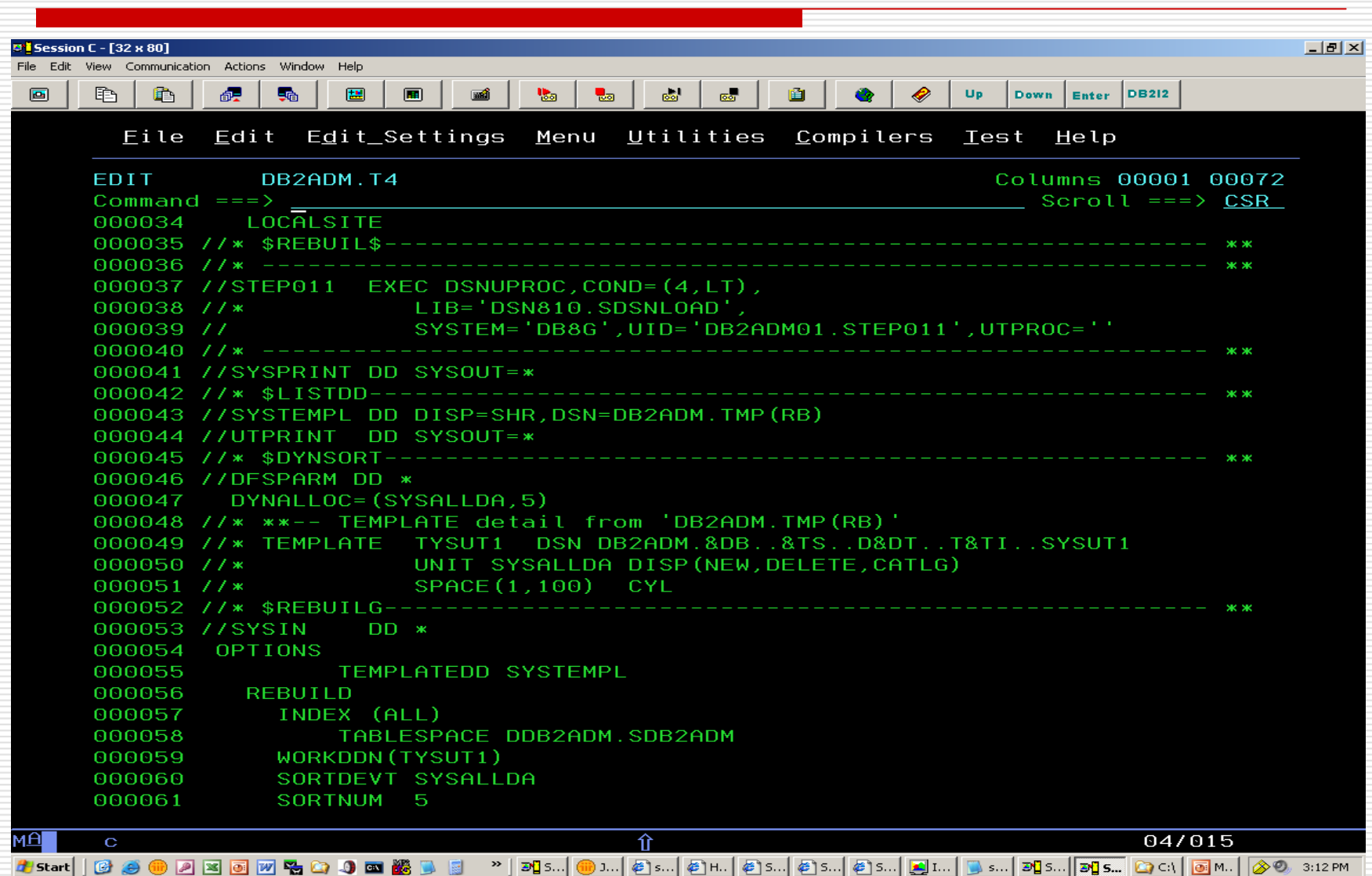

Any REXX commands can be used inside RXDB2I2. A Say command end this demonstration.

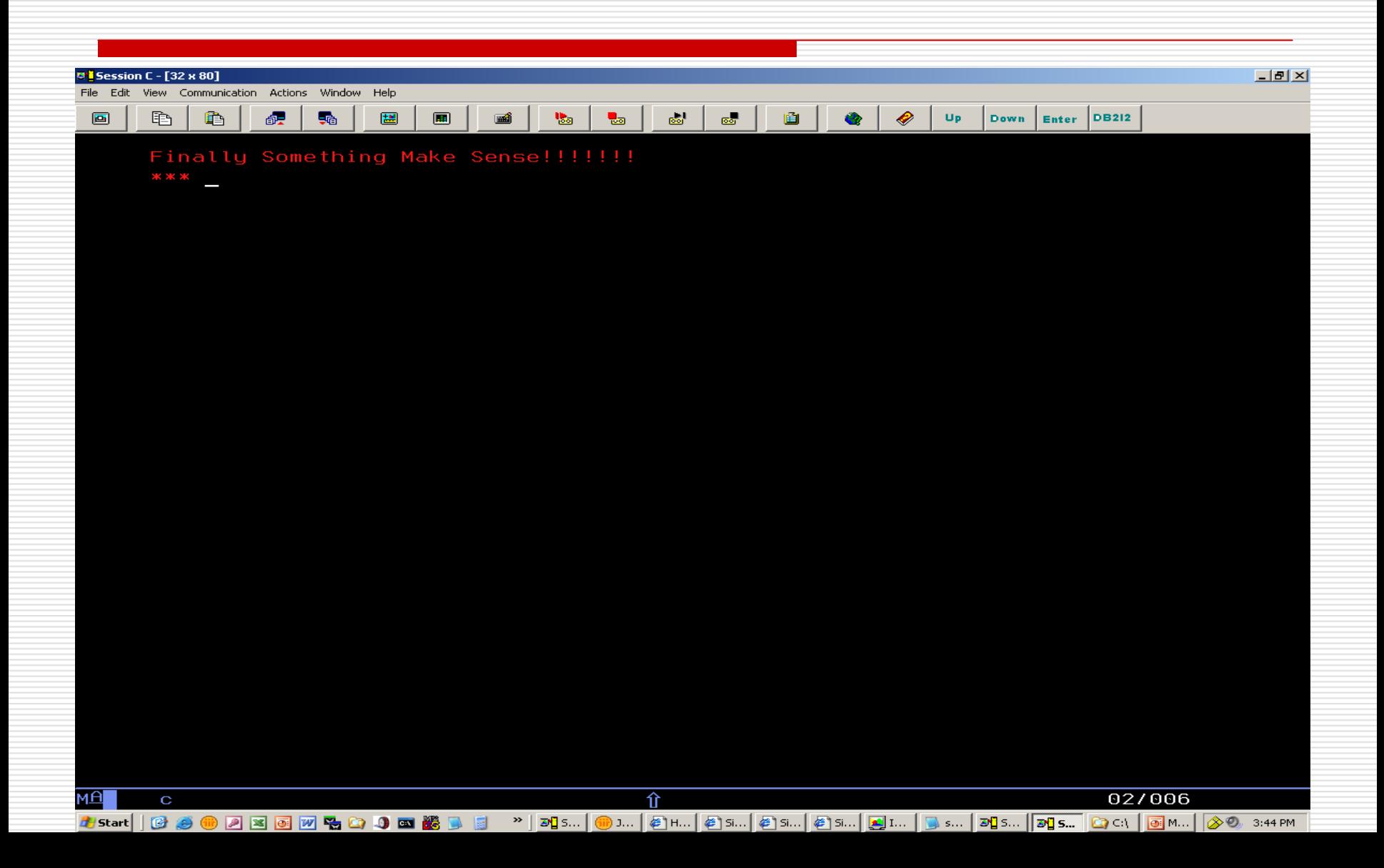